# **SCHNITTSTELLENSPEZIFIKATION**

# MODBUS-KONVERTER UTY-VMSX

TEILNR. 9708438047-02

**FUJITSU GENERAL LIMITED** 

Modbus ist ein eingetragenes Warenzeichen von Schneider Electric SA.

# **Inhalt**

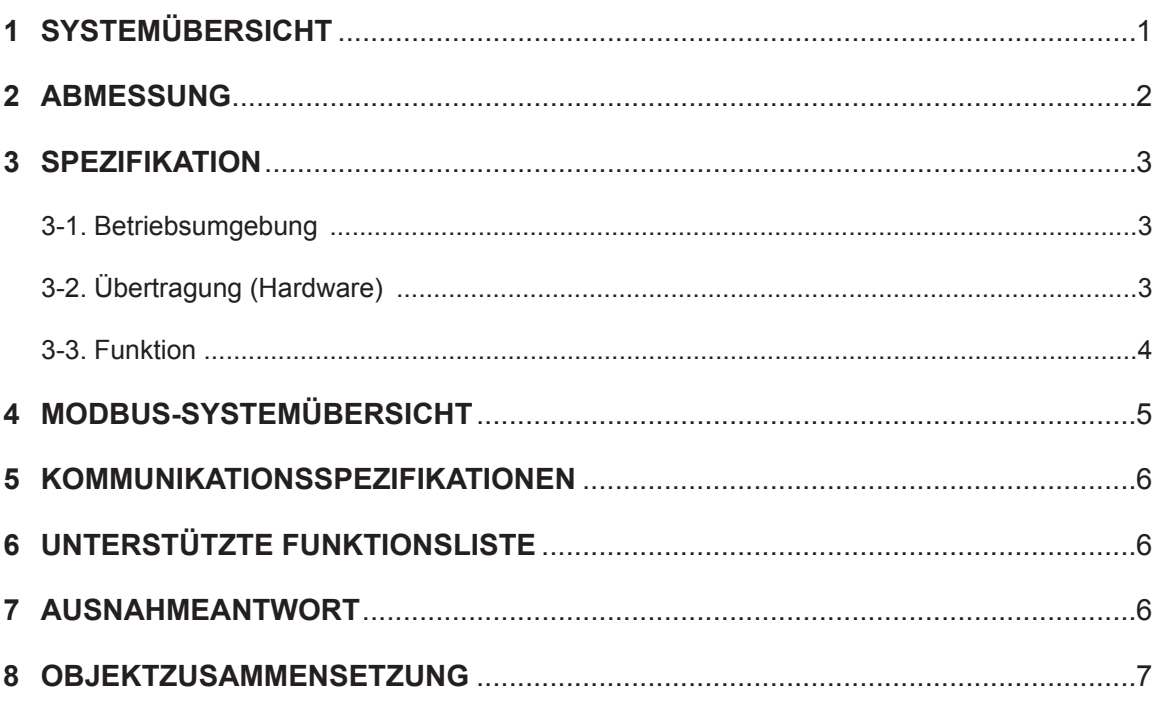

## **1 SYSTEMÜBERSICHT**

<span id="page-2-0"></span>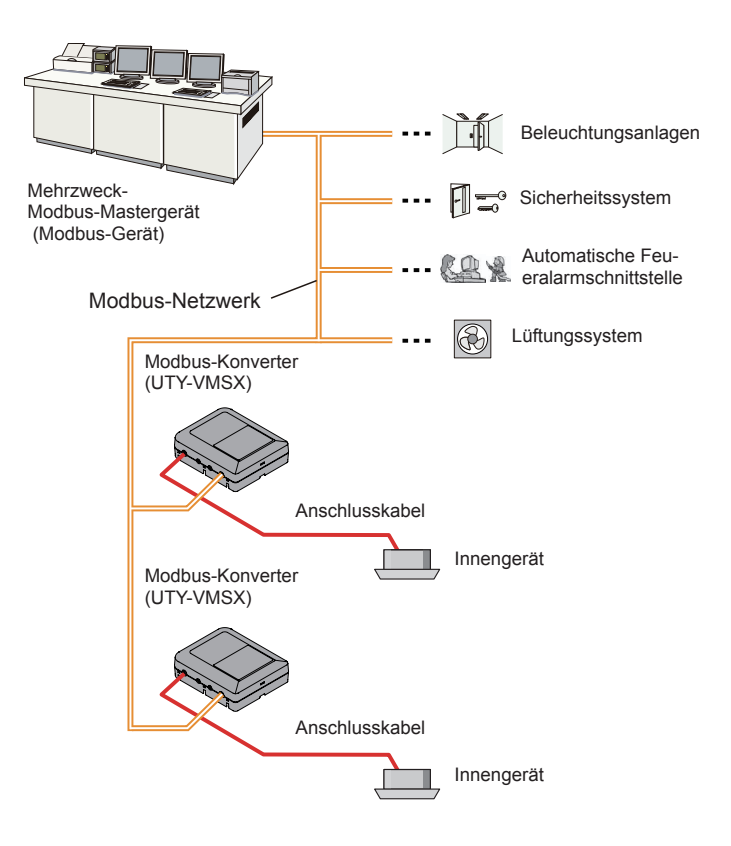

#### **(1) Was ist der Modbus-Konverter?**

Der Konverter zum Verbinden unseres Innengeräts mit dem von Modbus gebauten System, ein offenes Netzwerk, um das Innengerät zu verwalten.

#### **(2) Maximal anschließbare Anzahl je 1 Modbus-Konverter.**

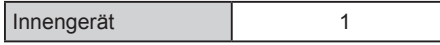

#### **(3) Maximal anschließbare Anzahl je 1 BMS.**

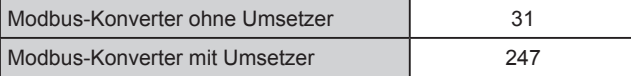

### <span id="page-3-0"></span>**2 ABMESSUNG**

Der Modbus-Konverter besteht aus einem Gehäuse und der Abdeckung.

Einheit : mm (Zoll)

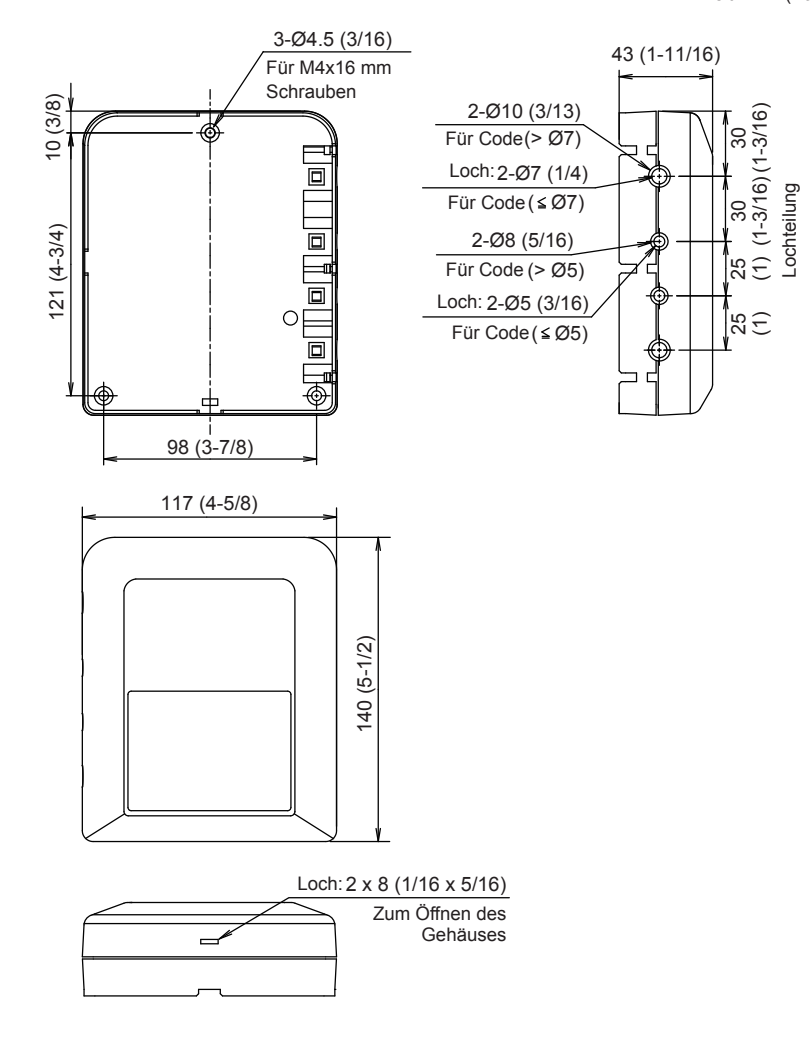

# <span id="page-4-0"></span>**3 SPEZIFIKATION**

### **3-1. Betriebsumgebung**

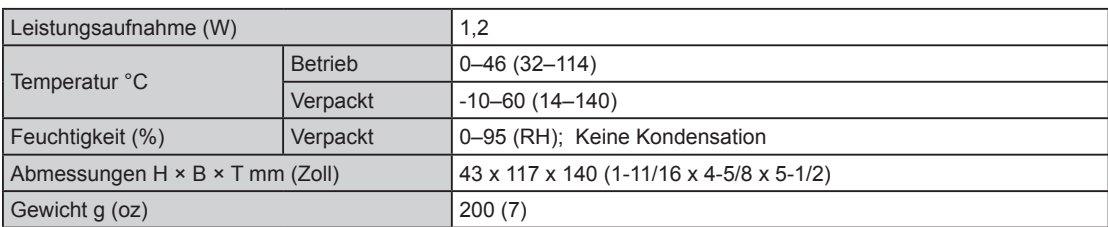

# **3-2. Übertragung (Hardware)**

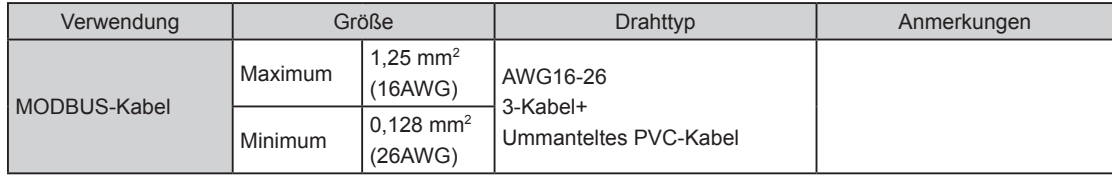

#### <span id="page-5-0"></span>**3-3. Funktion**

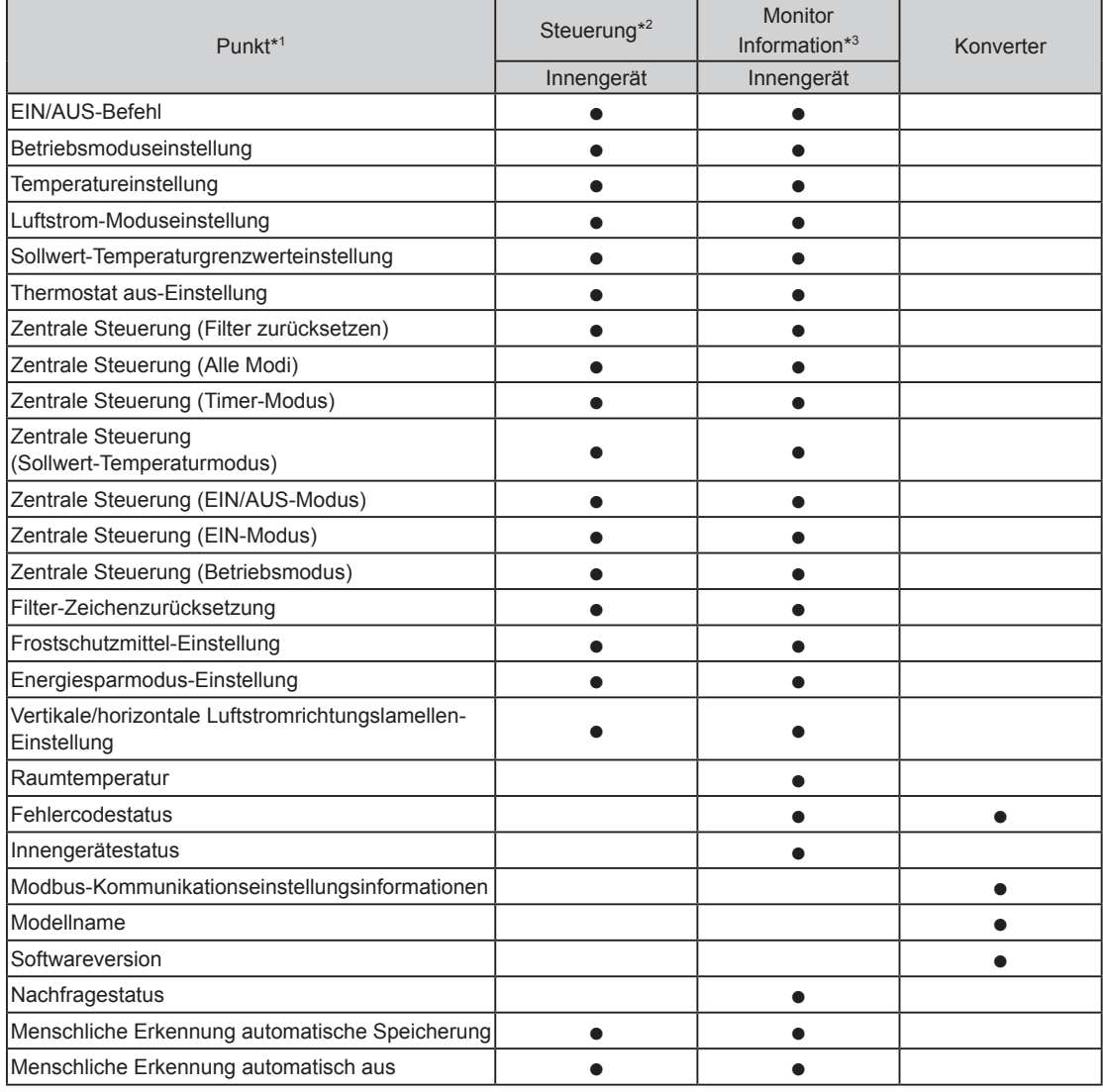

\*1 Beziehen Sie sich auf die Produkthandbücher für jede Funktion.

\*2 Modbus-Netzwerk → Innengerät

\*3 Innengerät → Modbus-Netzwerk

## <span id="page-6-0"></span>**4 MODBUS-SYSTEMÜBERSICHT**

Dieses Handbuch beschreibt die Modbus-Protokoll-Schnittstellenspezifikationen des Modbus-Konverters. Der Modbus-Konverter verfügt über die Funktion Modbus-Slave (Neben). Spezifikationen, die nicht in diesem Handbuch erwähnt werden, entsprechen den folgenden MODBUS-Spezifikationen.

- Modbus-Anwendungsprotokoll-Spezifikation V1.1b3
- Modbus über serielle Leitungsspezifikation und Umsetzungsanleitung V1.02

#### **http://www.modbus.org/**

Diese Schnittstellenspezifikation legt den Betrieb von Modbus fest, der an der seriellen RS485-Leitung funktioniert, wo ein Slave-Gerät (Neben) eine Antwort auf eine Anfrage vom Master-Gerät sendet. Mehrere Slave-Geräte (Neben) sind mit dem RS485-Bus verbunden. Modbus nutzt den Modbus-RTU-Modus mit dem Frame-Format, das nachfolgend angezeigt wird.

#### **Signalzusammensetzung**

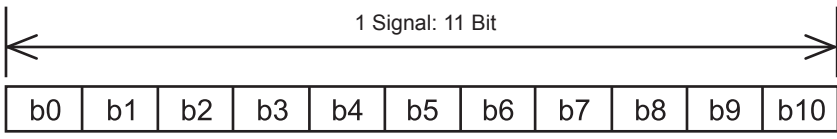

LSB (niedrigstes Bit) MSB (höchstes Bit)

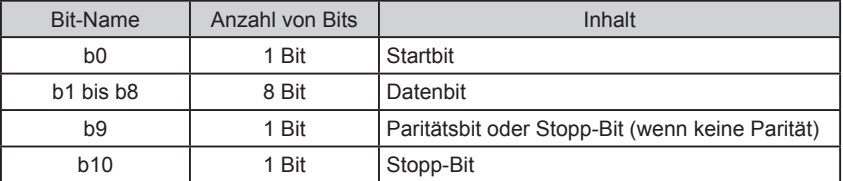

#### **Übertragungs-Frame-Zusammensetzung**

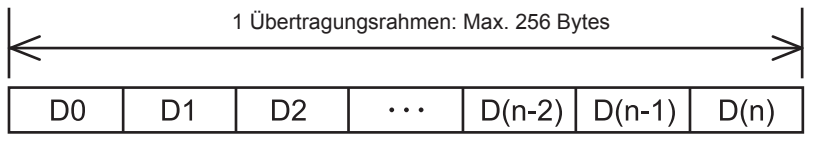

(Anfang)

(Ende)

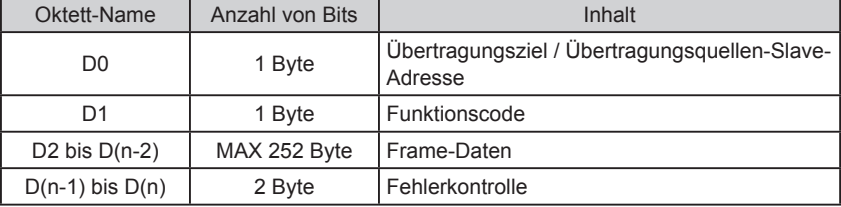

## <span id="page-7-0"></span>**5 KOMMUNIKATIONSSPEZIFIKATIONEN**

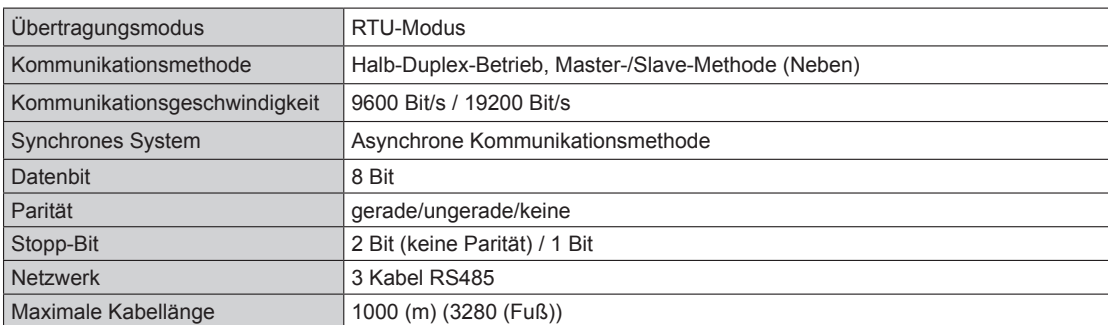

## **6 UNTERSTÜTZTE FUNKTIONSLISTE**

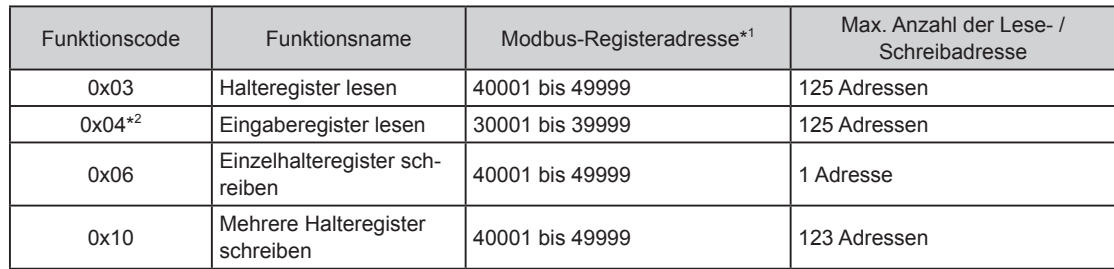

\*1 Die Modbus-Registeradresse in den Übertragungs-Frame-Daten wird durch Subtrahieren mit 1 vom Rest berechnet, der durch Teilen der beschriebenen Modbus-Registeradresse durch 10000 ermittelt wurde. Beispiel) Modbus-Registeradresse 35555 wird in Frame-Daten als 5554 gesetzt

(1 vom Rest subtrahieren, der durch Teilen von 35555 mit 10000 ermittelt wurde.)

<sup>\*2</sup> In den folgenden Fällen ist der Antwortwert "0" für die Anfrage des "Funktionscodes: 0x04".

- Wenn das Innengerät keine Funktion hat
- Wenn der Monitorwert nicht mit dem Innengerätestatus zurückgesendet werden kann

### **7 AUSNAHMEANTWORT**

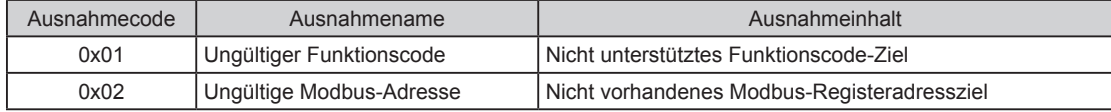

# <span id="page-8-0"></span>**8 OBJEKTZUSAMMENSETZUNG**

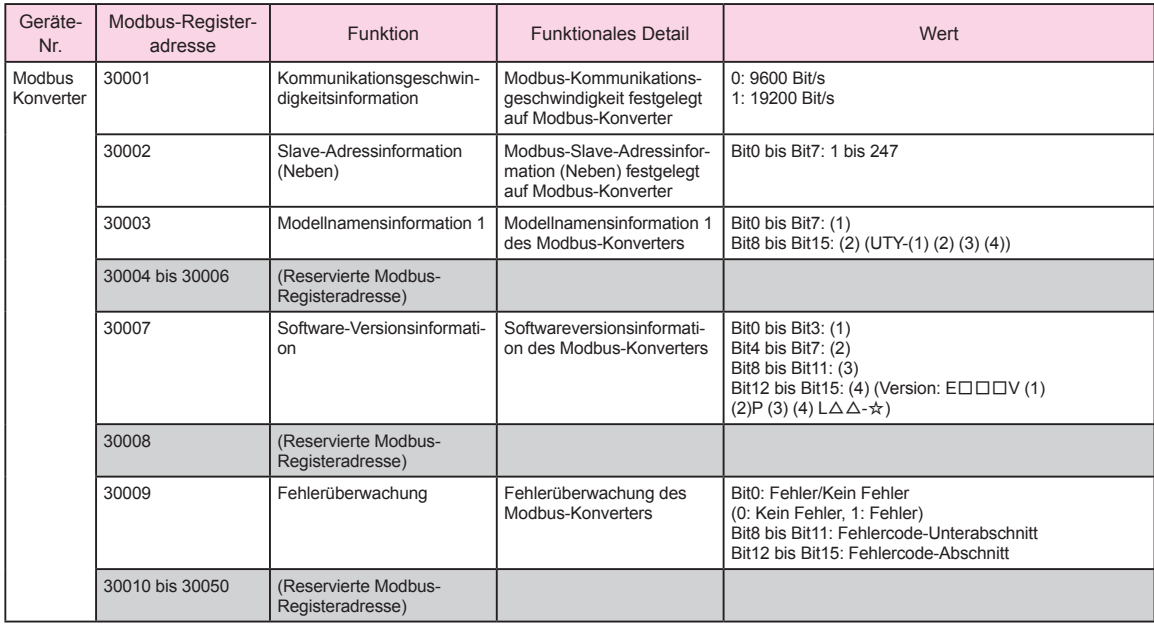

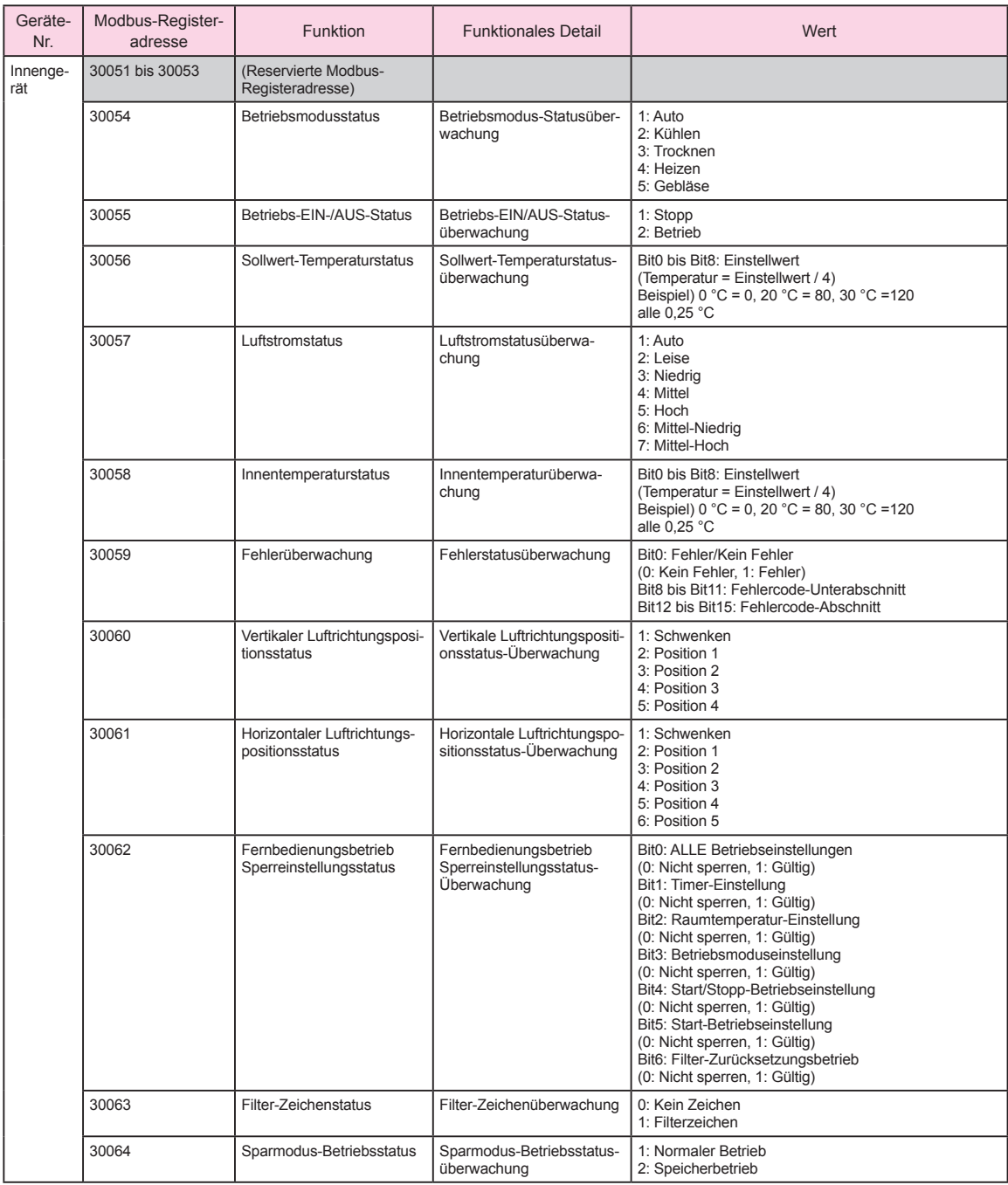

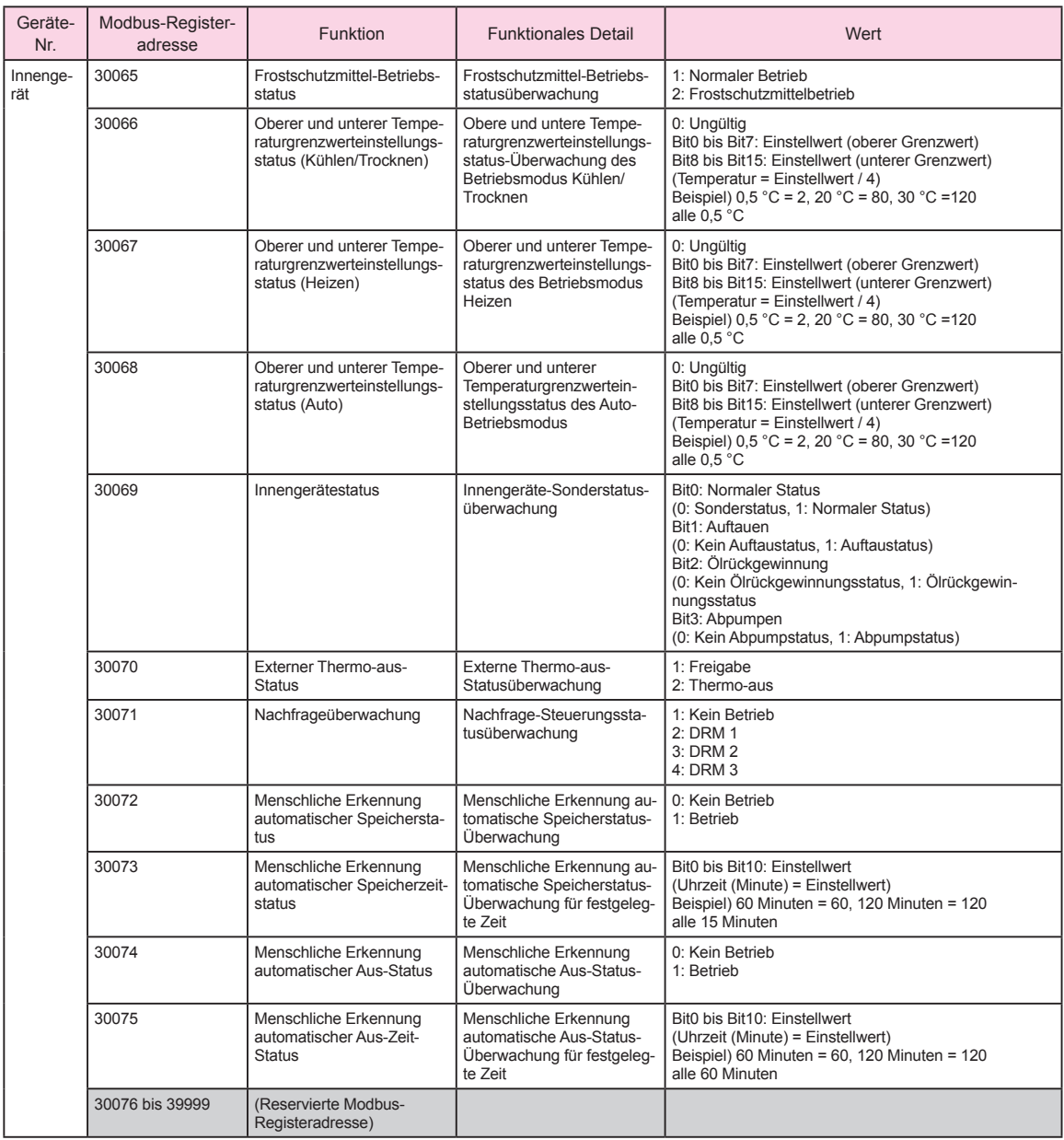

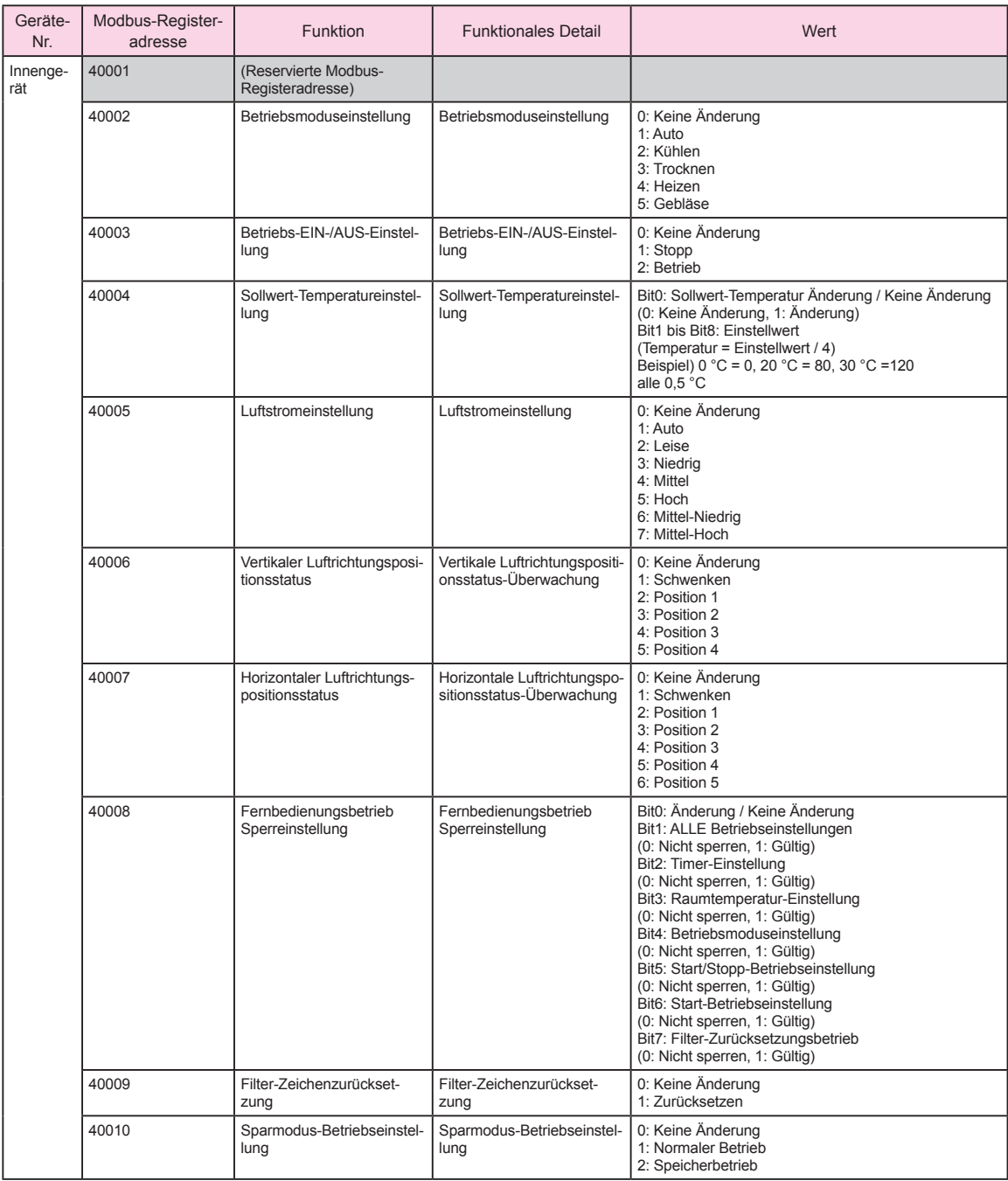

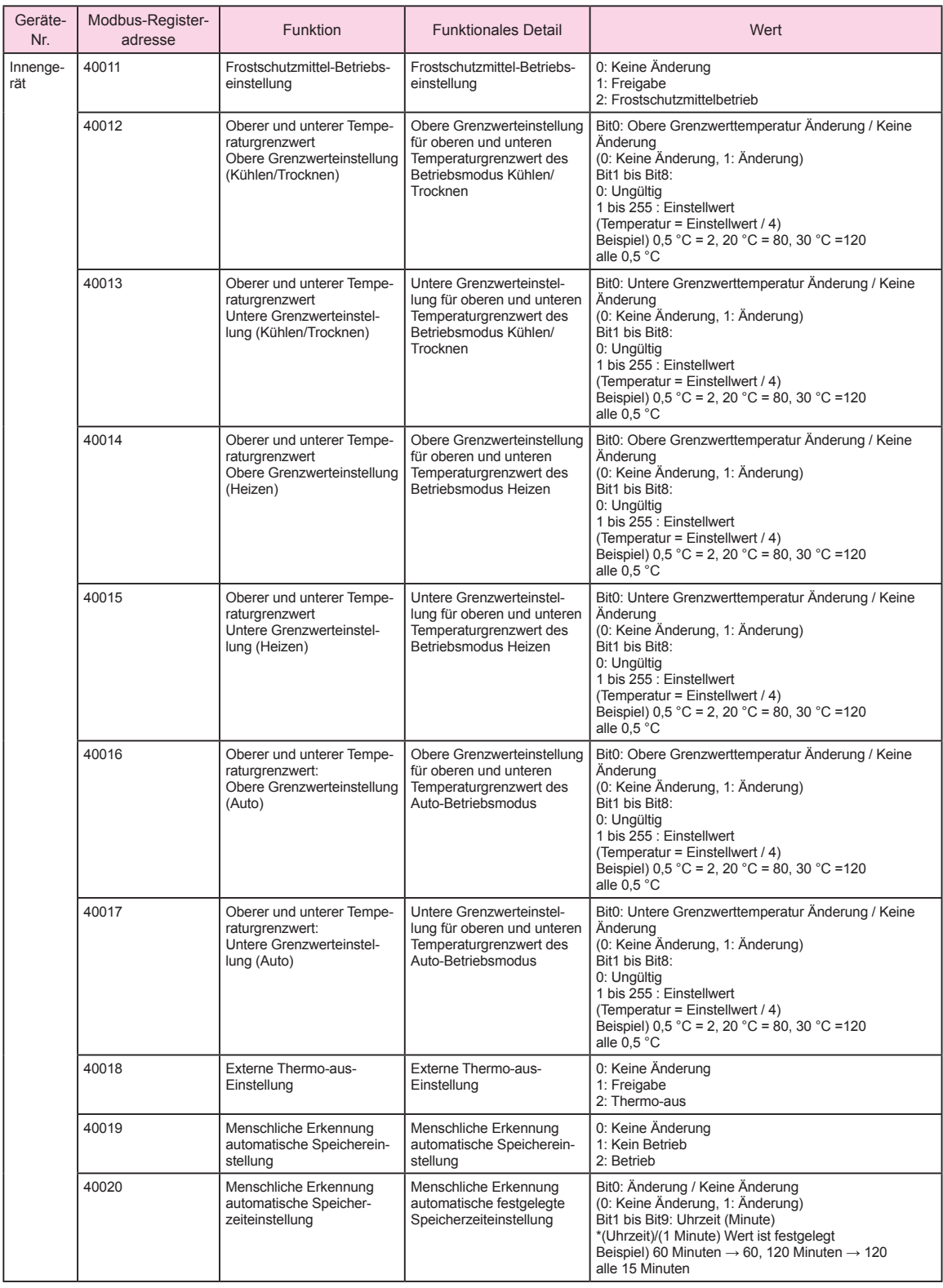

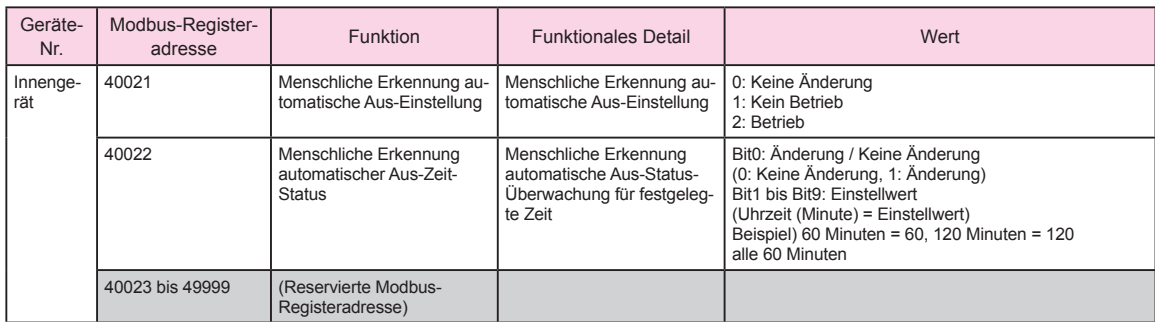

\* Hinweis

Legen Sie die obere und untere Temperaturgrenzwerteinstellung (40012 bis 40017) wie folgt fest.

• Legen Sie den Sollwert so fest, dass der "untere Grenzwert" kleiner als der "obere Grenzwert" ist.

• Ändern Sie beim Wechseln zwischen "Kein Grenzwert" und "Grenzwert" stets alle Grenzwerte (40012 bis 40017) zur gleichen Zeit mit dem Funktionscode (0x10).